#### **WinCron Version 2.0**

WinCron is inspired by the UNIX cron program. It has almost nothing in common with cron except the scheduling of events. The whole reason for WinCron's existence is the need to run things at some time other than the time you are at your computer.

With WinCron you can schedule a system backup for 12:00 midnight, you can schedule modem file transfers at low rate hours, or anything that does not require user attention. WinCron's icon is also a digital clock, it looks a lot like Windows' own clock, but this clock is actually doing something useful!

Scheduling Events Menu Items ATTN Support Program RUNREC Support Program

#### **HINTS**

Since WinCron is a simple program, there is little to say about its operation. Here are a few hints that may make some of Microsoft Windows' quirks a little less confusing.

#### **.EXE files:**

WinCron assumes (because Windows assumes) that all programs that you wish to run end with a '.EXE.' If this is not true, simply add the ending, i.e. rather than "chkdsk" enter "chkdsk.com." The extensions that need to be specified are: .com, .bat, and .pif.

#### **386 enhanced mode:**

Some DOS programs will not run in Windows' 386 enhanced mode, most notably Sytron Corporation's "SY-TOS" tape backup system. SY-TOS will run in 286 standard mode. Before scheduling an event, try using the "Test Selected" as a dry run. If it works here, it should work when scheduled.

#### **Running WinCron at startup:**

Having WinCron run each time Windows runs is simple enough with NOTEPAD.EXE. From the File Manager, double click on the file "win.ini." This will run the Notepad. Under the "[windows]" section you will see the line "load=." It may be followed by other programs. Just add "wincron," i.e., "load=wincron" or if you have a few programs already, it could look something like this "load=rolodex.crd daytime.cal wincron." (The period following wincron in the previous sentence is grammatically correct, but should not be included in the "load=" line)

#### **COMMAND.COM internal commands:**

DOS has two basic types of commands: programs and shell commands. The program COMMAND.COM has built in to it all the commands referenced in the DOS manuals as "internal." Since these commands do not have a corresponding program, WinCron cannot run them directly.

One such internal command is "copy." If you try to use the DOS copy command to copy a group of files from one location to another with WinCron, it will fail. To execute command.com internal commands you must run command.com.

To use the DOS copy command to copy files from one location to another, the WinCron command line would be: "command.com /c copy \*.\* d:" This is simply your copy command prefixed with "command.com /c." What you are actually doing is running command.com as a program and telling it to copy these files. (Note: if you have an older version of DOS you can use this same technique to run a batch file from within another batch file.) Some internal

command.com commands are: dir, copy, type, chdir, cls, date, del, mkdir, and rename.

#### **Pif files:**

Pif files have some interesting gotchas as well. If you specify a program, WinCron will run that program through Windows. If a .pif file is run, the defaults of that .pif file will be used, not those of the event. For example, if in the pif file you specify a starting directory, the starting directory that WinCron specifies will be ignored and Windows will use the settings in the pif file.

## **Rule of Thumb:**

All you can count on is that WinCron will run the program, if it is able, at or after the scheduled time. Considerations of the task being scheduled should be thought out. The simpler the task, the better the chance of success. Complex tasks with the macro recorder can work with careful planning and practice. The best type of event for WinCron is a DOS batch file that performs a lengthy process or a program that can run in a standalone or "batch"    mode and correct errors by itself.

## **Scheduling Events**

Events are programs that are run in a specific directory at or after a specific time. The command line must start with a program and can be followed by optional command parameters. As many DOS users know, just running a program is useless unless you can start it in a specific directory. The startup directory is where you want the command to run.

Depending on the type of event, One time, Monthly, Weekly, or Daily, you specify a time and date to run the event.

### **WinCron Menu Items**

One Time Event **Monthly Event** Weekly Event Daily Event **Execute Event Now Test Event** Delete Event **Modify Event** Copy Event Run a Program

#### **One Time Event**

One time events are scheduled by Time of day, day of a specific month, and the year. One time events are like all other events with one exception: Once run, they are erased from schedule of events.

An example of a One time event would be to set a backup to start a few hours before moving day so data on your computer would be safe.

#### **Note:**

If the date and time of this event has passed, WinCron will run it at the first available opportunity.

#### **Monthly Events**

A monthly event is run on a specific day of each month, i.e. January 1 or April 14. "Once a month" events are not erased after they are run, they are, however, modified and saved so they will be run next month. They are scheduled by time of day and day of month. Again, once a month events are not erased from the event schedule.

An example of an Once a month event would be to print a sales report at 9:00AM the 1st of each month.

#### **Note:**

If the date and time of this event has passed, WinCron will run it at the first available opportunity.

#### **Weekly Events**

Once a week events are scheduled by time of day and day of the week, i.e. Monday at 5:00PM. Once a week events are not removed from the event schedule

An example of a once a week event would be to perform a full backup at 7:00 PM every friday.

#### **Note:**

If the date and time of this event has passed, WinCron will run it at the first available opportunity.

## **Daily Events**

A daily event runs every day at or after a specific time each day.

An example of a daily event would to pop up a message, with ATTN.EXE, at 4:00 PM to remind you of your status meeting.

#### **Note:**

One quality of a daily event is that they have no "memory." By memory, it is meant that they do not hold over to the next day. If a daily event has not been run in a day, WinCron will not try to make it up the next day.

## **Execute Event Now**

This runs the selected event right now. The event is treated as if it were run normally. For instance, if it is a one time event, it will be erased.

## **Test Event**

This runs the selected event right now. The event data is not affected in any way. For instance, if it is a one time event, it will not be erased and will run as scheduled.

# **Delete Event**

This deletes the selected event from the event schedule without running it.

## **Modify Event**

This allows you to modify the selected event. If "OK" is pressed the event is updated with the changes. Once updated, past run information is lost, i.e. if an event that has already been run is modified, it will run again.

# **Copy Event**

This allows you to use an existing event to create a new one.

# **Run Program**

This allows the user to run a program in a specific directory.

# **ATTN**

Attn.exe is a support program. Attn is short for attention. All attn does is pop up a message box with text.

.i.e.

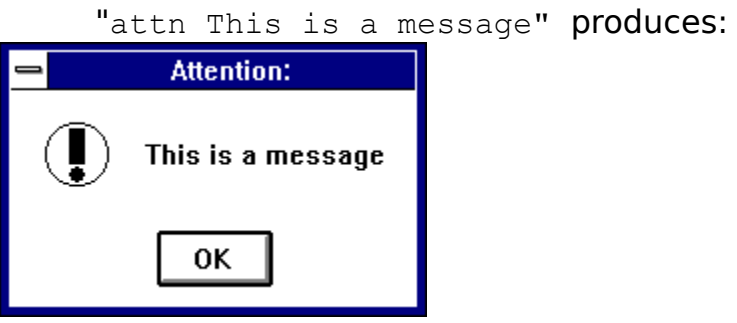

#### **RUNREC**

Runrec.exe is a support program that will run the Windows' Macro recorder with a specific file and run it without user intervention.

RUNREC macro.rec

will run Windows' recorder program with the file macro.rec, and start it right away.